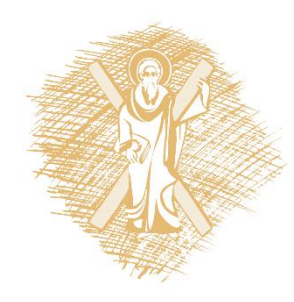

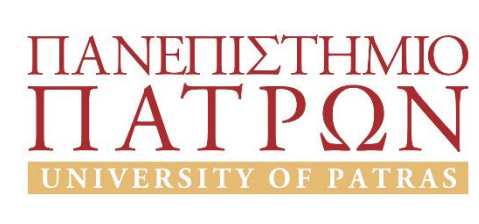

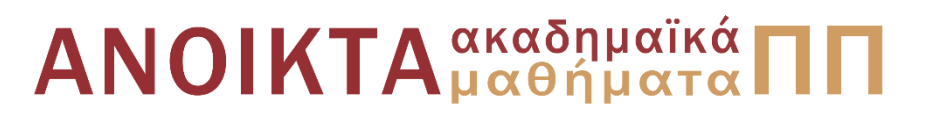

#### Εισαγωγή στους Η/Υ και τις Εφαρμογές Ενότητα 5: Επεξεργασία δεδομένων με τη γλώσσα προγραμματισμού python

Μανώλης Τζαγκαράκης, Βικτωρία Δασκάλου Σχολή Οργάνωσης και Διοίκησης Επιχειρήσεων Τμήμα Οικονομικών Επιστημών

#### Σκοποί ενότητας

- Να πραγματοποιηθεί μία εισαγωγή στις δυνατότητες της γλώσσας python
- Να παρουσιαστούν οι βασικές δυνατότητες των γλωσσών προγραμματισμού για την επεξεργασία δεδομένων

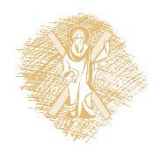

# Περιεχόμενα ενότητας

- 1. Χαρακτηριστικά της γλώσσας python
- 2. Προγραμματισμός με python
	- Υπολογισμοί και μεταβλητές
	- Συμβολοσειρές
	- Έλεγχος ροής
	- Λίστες
	- Αρχεία
	- Συναρτήσεις
	- Γραφικές παραστάσεις

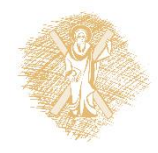

Η γλώσσα python

### Η γλώσσα python

- Σύντομη ιστορία
	- Δημιουργήθηκε από τον Ολλανδό Guido van Rossum το 1989 (της έδωσε το όνομα των Monty Python)
	- 2 εκδόσεις:
		- Python 2.0 (Οκτώβρης 2000) με τελευταίες εκδόσεις 2.6 & 2.7
		- Python 3.0 (Δεκέμβριος 2008): ιστορικά η πρώτη γλώσσα προγραμματισμού που σπάει την προς τα πίσω συμβατότητα

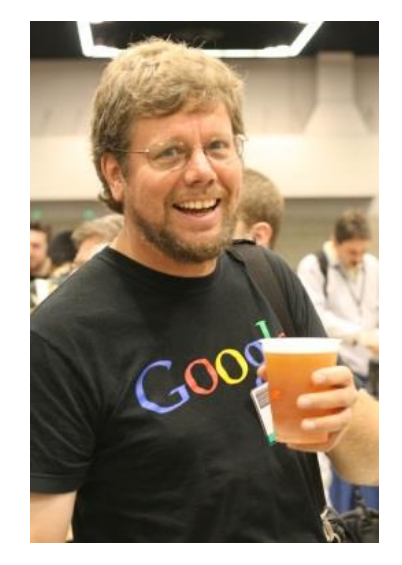

Guido van Rossum Πηγή : https://en.wikipedia.org/wiki/G uido\_van\_Rossum

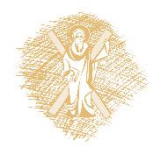

#### python: Η σημασία της

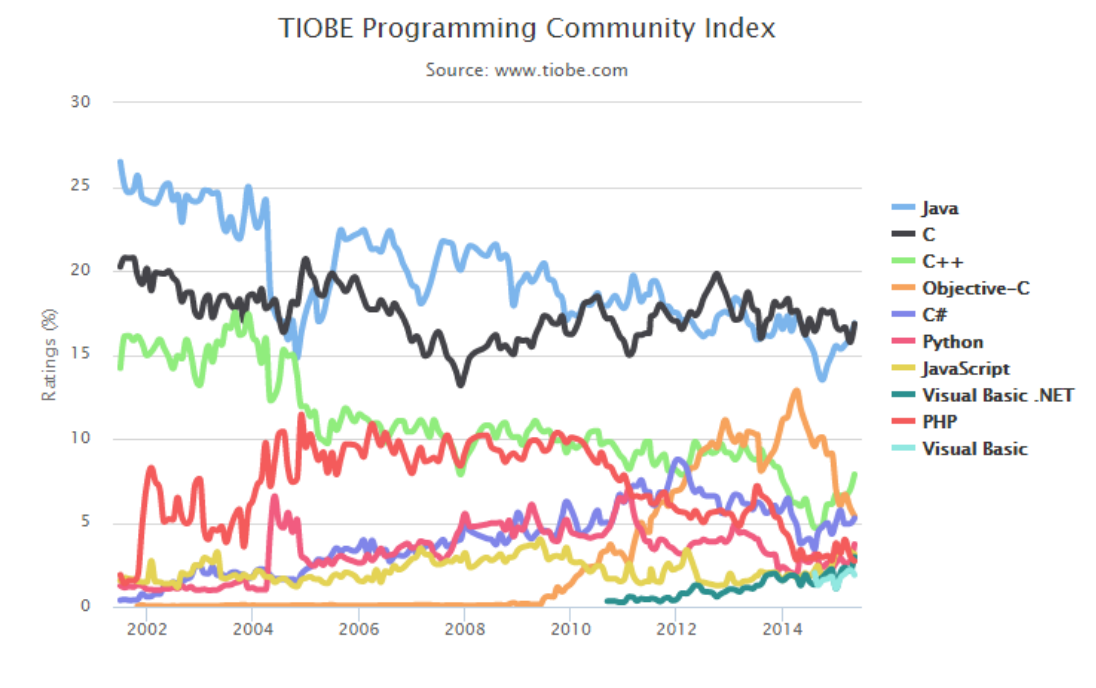

- Στις 10 πιο διαδεδομένες γλώσσες προγραμματισμού
- Συζητείται ευρέως για web, dbs & academic computing ([πηγή](http://spectrum.ieee.org/at-work/tech-careers/the-top-10-programming-languages))
	- Ευρέως διαδεδομένη ως γλώσσα εκμάθησης προγραμματισμού σε πανεπιστημιακό

#### Οι 10 πιο διαδεδομένες γλώσσες προγραμματισμού επίπεδο ([πηγή](http://cacm.acm.org/blogs/blog-cacm/176450-python-is-now-the-most-popular-introductory-teaching-language-at-top-us-universities/fulltext))

By TIOBE Software B.V. [CC BY-SA 4.0 (http://creativecommons.org/licenses/by-sa/4.0)], via Wikimedia Commons

Πηγή: <https://commons.wikimedia.org/wiki/File:Tiobeindex.png> Επίκαιρη έκδοση διαθέσιμη [εδώ](http://www.tiobe.com/index.php/content/paperinfo/tpci/index.html)

## Κύρια χαρακτηριστικά της python

- Ανοικτός κώδικας
- Προσπάθεια χρήσης όρων κοντά στη φυσική γλώσσα (αγγλικά)->ευκολία στην κατανόηση
- Χρησιμοποιεί διερμηνευτή εντολών και παρουσιάζει άμεσα όποια λάθη προγραμματισμού
- Φορητή σε διαφορετικά περιβάλλοντα
- Μότο: *"there should be one—and preferably only one—obvious way to do"*  **αντί** ["there is more than one way to do it](http://en.wikipedia.org/wiki/There_is_more_than_one_way_to_do_it)"

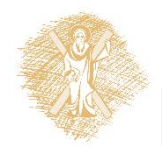

#### Εγκατάσταση python

#### [1](http://www.python.org/)) Επισκέπτομαι τη σελίδα <http://www.python.org/>

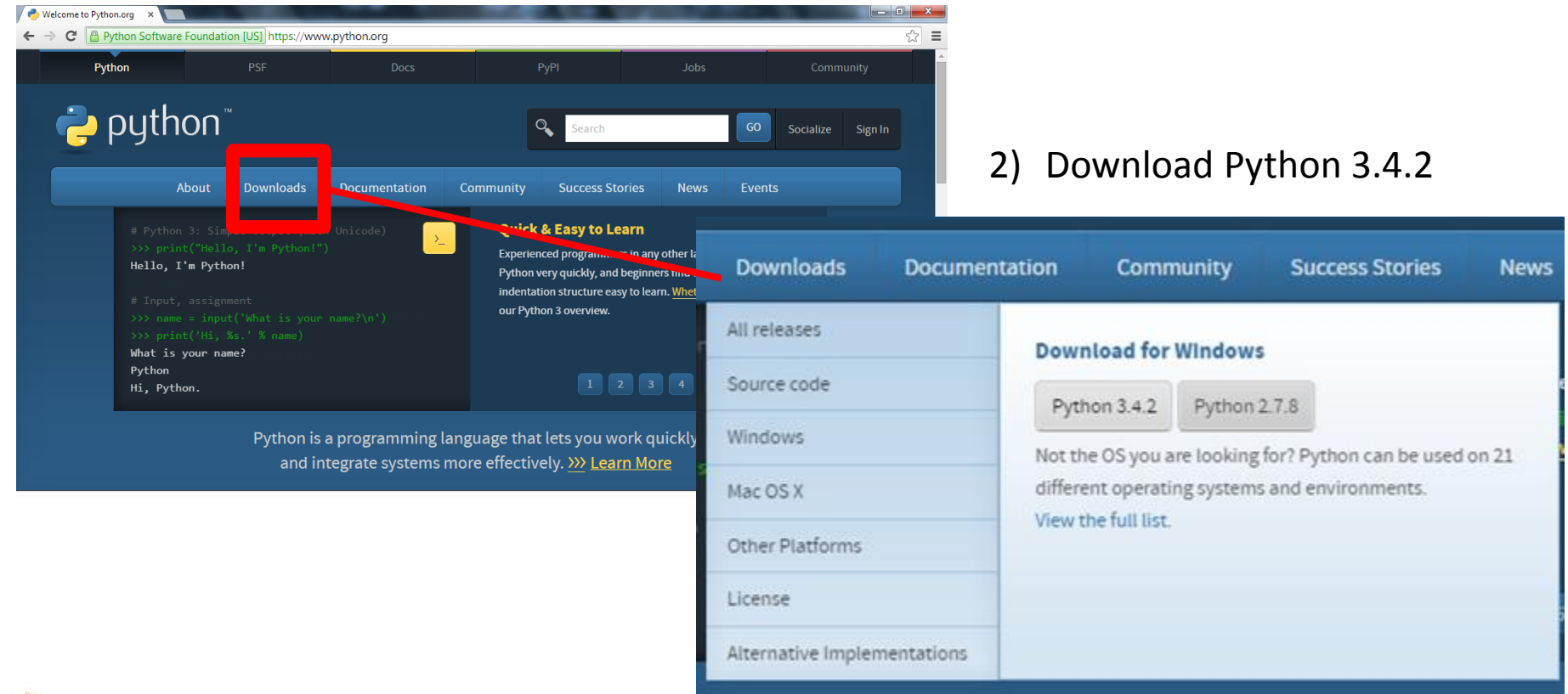

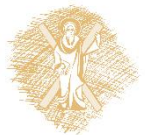

## Εγκατάσταση python (συνέχεια)

3) Κατεβάζω και εκτελώ το αρχείο εγκατάστασης με την κλασσική διαδικασία. Μετά εκτελώ το IDLE (από το Start munu):

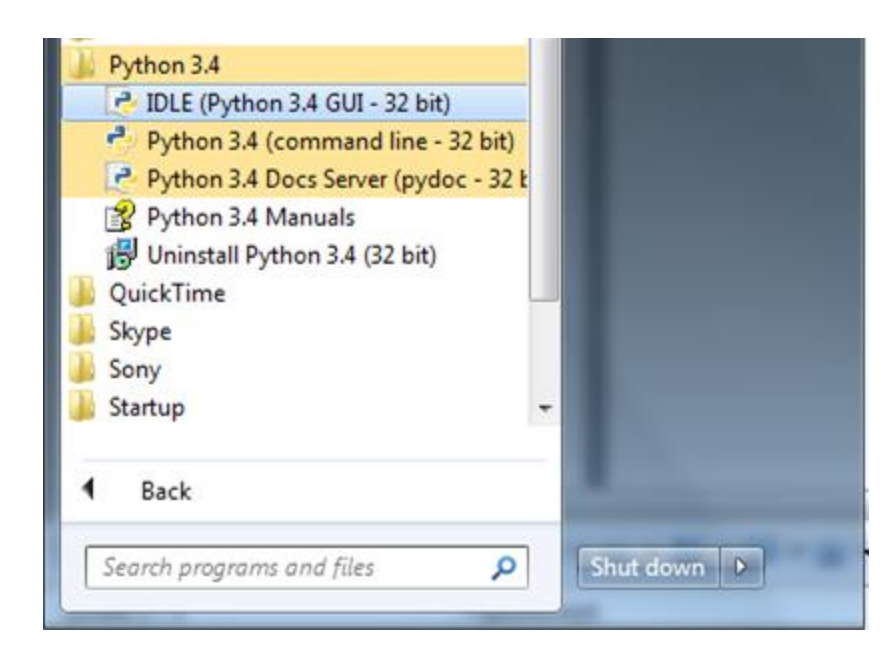

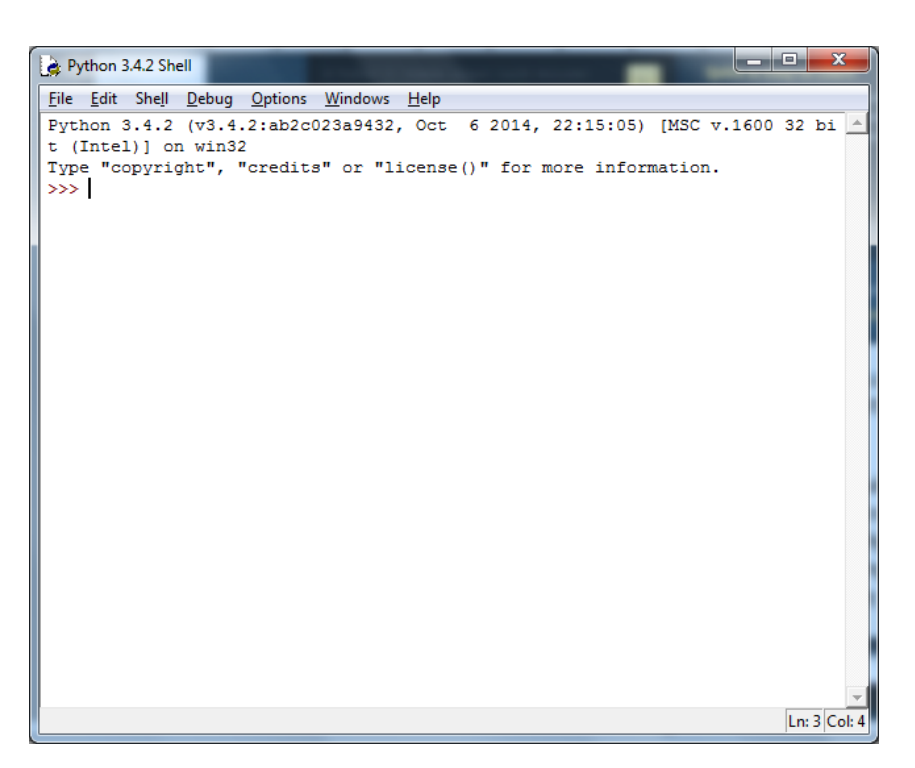

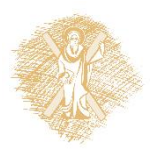

Υπολογισμοί και μεταβλητές

#### Υπολογισμοί και τελεστές

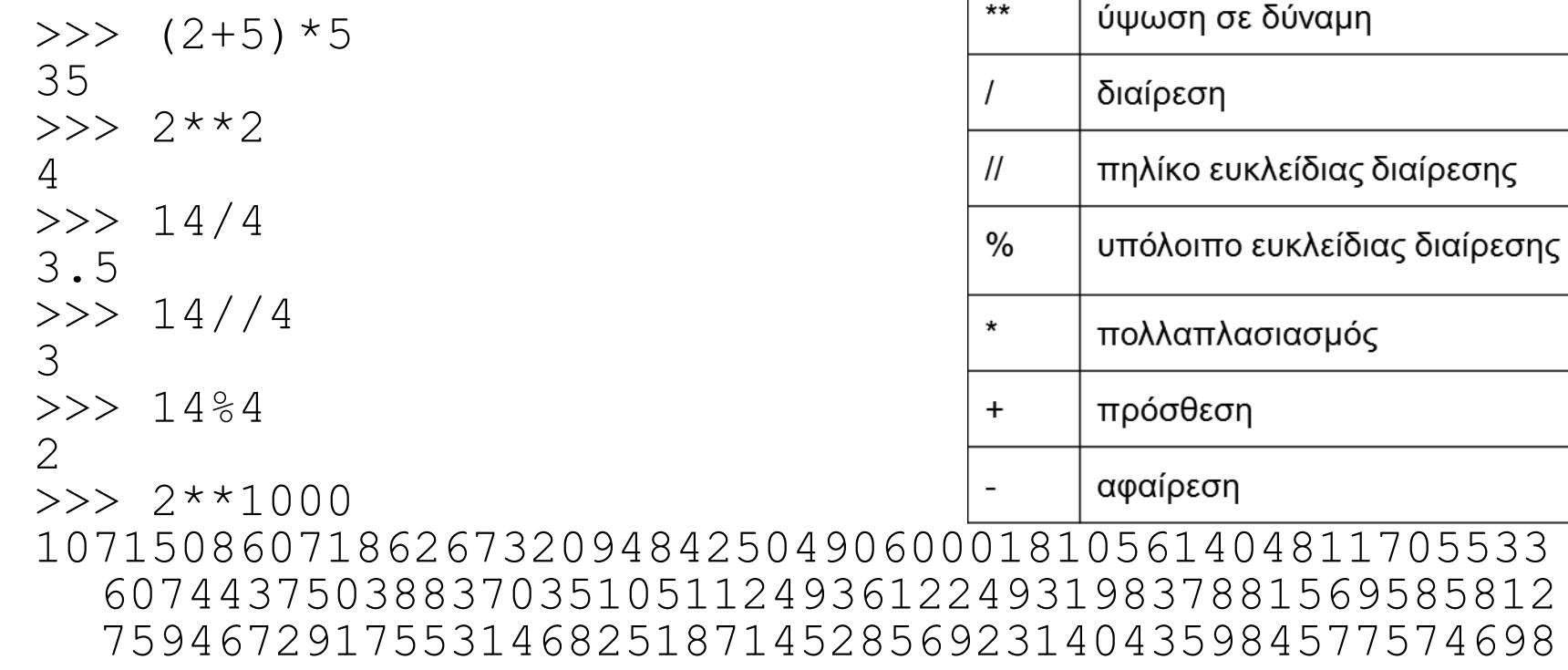

60744375038837035105112493612249319837881569585812 75946729175531468251871452856923140435984577574698 57480393456777482423098542107460506237114187795418 21530464749835819412673987675591655439460770629145 71196477686542167660429831652624386837205668069376

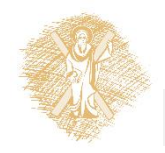

## Μεταβλητές

- Ονόματα:
	- Γράμματα, ψηφία, ή underscores \_, ξενικούν πάντα από γράμμα
- Δεσμευμένες λέξεις
- Case sensitive
- Ορθά ονόματα μεταβλητών
	- π.χ. theWordOfWarcraft

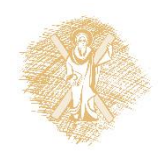

## Μεταβλητές και εκχώρηση

#### **Μεταβλητή**:

- ένας "κουβάς" όπου τα δεδομένα αποθηκεύονται
- το όνομα της μεταβλητής μάς δίνει τη δυνατότητα αναφοράς στα δεδομένα του "κουβά", στην τιμή της μεταβλητής

#### **Εκχώρηση**:

- $vrbl=5$ : με το = πραγματοποιείται αποθήκευση τιμών στη μεταβλητή, δεν αποτελεί ισότητα
- a=a+a: η χρήση του ονόματος μεταβλητής στο δεξί μέρος της εκχώρησης αναφέρεται στην τιμή της μεταβλητής

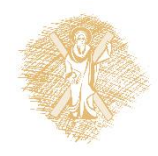

#### Βασικοί τύποι μεταβλητών

Συμβολοσειρές (str): (σε μονά ή διπλά εισαγωγικά) mystr='Hello Nikos', grGM="Καλημέρα", yourPhone='2610459220' Ακέραιοι (int):  $a=6$ ,  $b=1234$ ,  $c=-567$ Πραγματικοί (float):  $x=6.2$ ,  $y=52.3E-4$ ,  $z=-567.56789$ Boolean: True, False

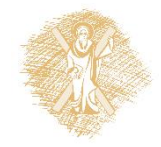

#### Το πρώτο πρόγραμμα

#### IDLE->File->New File

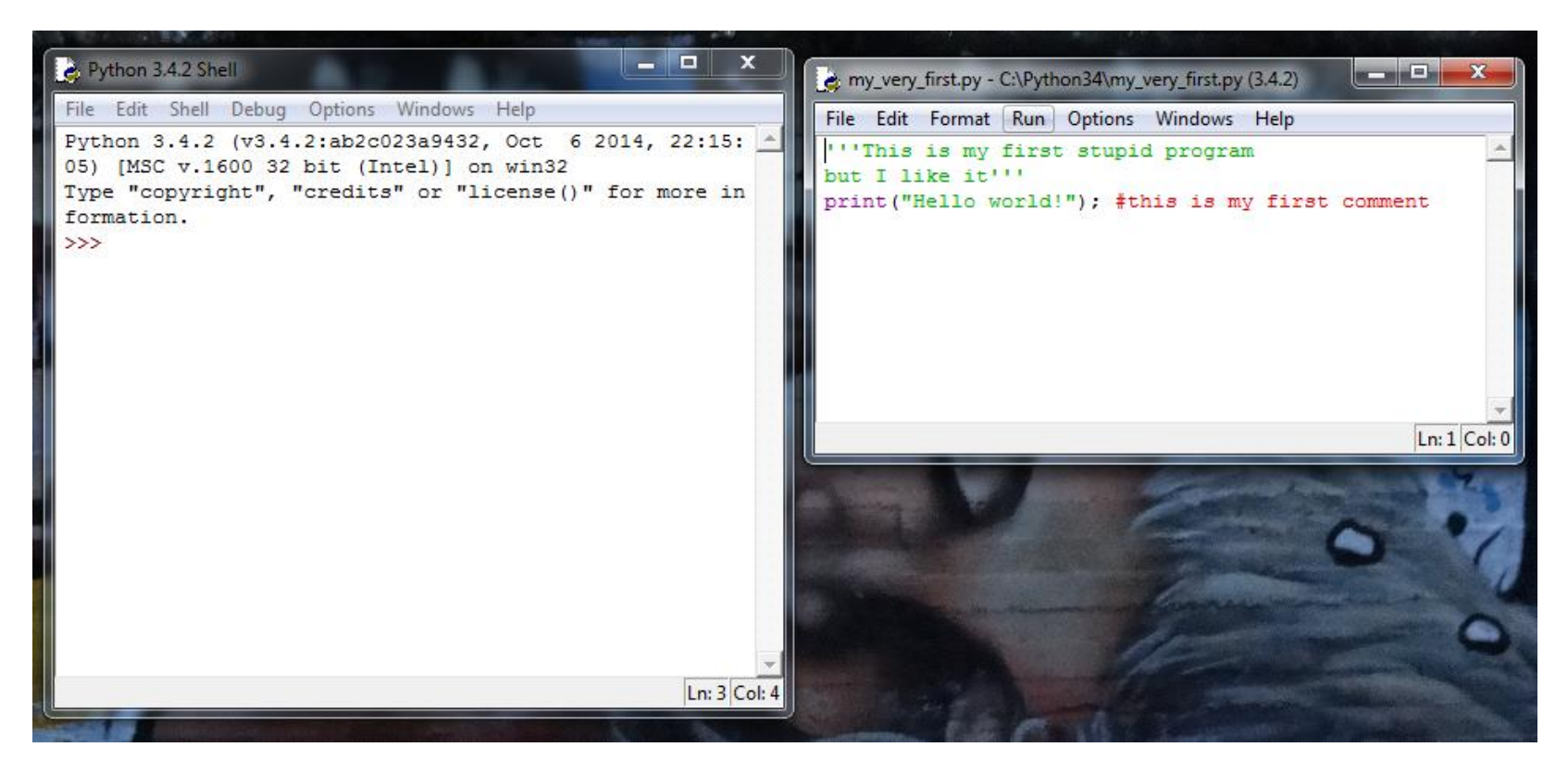

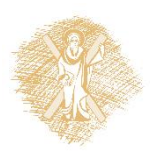

#### Το πρώτο πρόγραμμα-Εκτέλεση

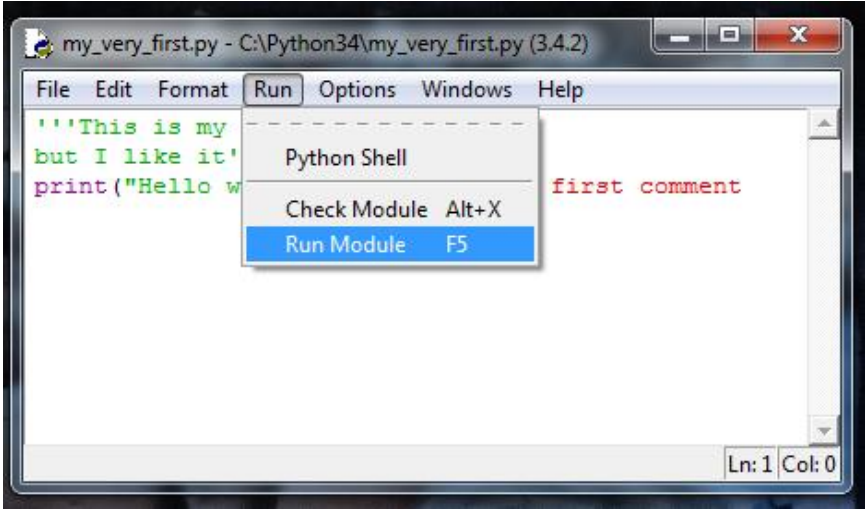

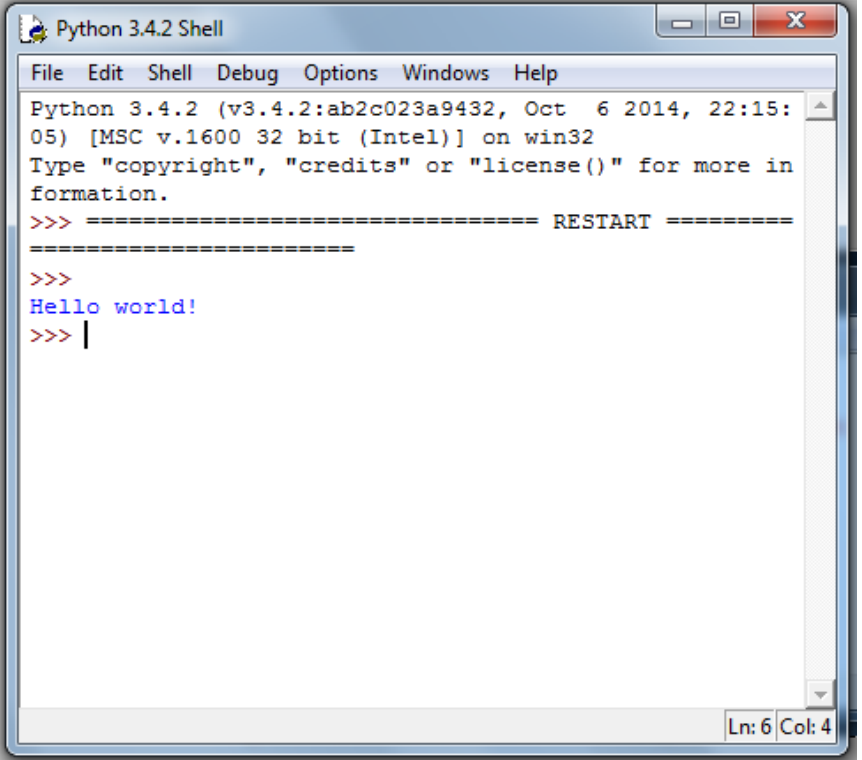

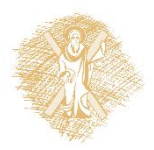

#### Βήματα για δημιουργία προγράμματος

- 1. Στο IDLE Shell επιλέγω *File->New file*
- 2. Εμφανίζεται το παράθυρο του IDLE επεξεργαστή (IDLE editor)
- 3. Δημιουργούμε τον κώδικα του προγράμματος με εντολές της python
- 4. Εκτελούμε το πρόγραμμα επιλέγοντας στο παράθυρο του επεξεργαστή *Run->Run Module* (ή F5) και μας ζητά να αποθηκεύσουμε το πρόγραμμά μας
- 5. Στο παράθυρο του IDLE Shell εμφανίζει *RESTART*  και ξεκινά η εκτέλεση του προγράμματος μας

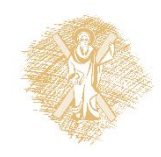

## Συμβολοσειρές

```
>>> 'very ' + 'hot'
'very hot'
>>> 3*'very ' + 'hot'
'very very very hot'
>>> '7'+'2'
'72'
>>> type('dog')
<class 'str'>
>>> type('7')
<class 'str'>
\gg type (7)
<class 'int'>
```

```
>>> justaTest = '''Say,
"I'm in!"
This is line 3'''
>>> print(justaTest)
Say,
"I'm in!"
This is line 3
>>>
```
- Συμβολοσειρές: γράμματα και ψηφία σε μονά ή διπλά εισαγωγικά
- Χρήση **'''Συμβολοσειρά'''** (τριπλά εισαγωγικά) για πολλαπλές γραμμές
- Χρήση + για συνένωση συμβολοσειρών

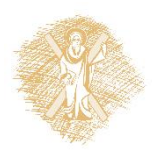

## Είσοδος με την input()

```
>>> a=input("Δώσε τον πρώτο #: ")
Δώσε τον πρώτο #: 5
>>> b=input("Δώσε τον δεύτερο #: ")
Δώσε τον δεύτερο #: 10
>>> a+b
'510'
>>> int(a)+int(b)
15
>>> x=float(input('Δώσε έναν 
   πραγματικό: '))
Δώσε έναν πραγματικό: 567.1234
>>> print(x)
567.1234
```
*input(prompt)*

- Όρισμα: Το κείμενο που εμφανίζεται στο χρήστη για την είσοδο (prompt)
- Επιστρέφει τη συμβολοσειρά που έδωσε ο χρήστης
- Είσοδος ακεραίων: int(input("Δώσε ακέραιο: "))
- Είσοδος πραγματικών: float(input("Δώσε πραγματικό: "))

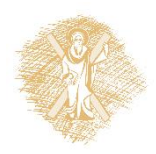

## Έξοδος με την print()

```
>>> person = input('Enter your name: ')
Enter your name: Victoria
>>> print('Hello', person, '!')
Hello Victoria !
>>> print('Hello ', person, '!', sep='')
Hello Victoria!
>>> print('Hello\n',person,'\n!',sep='')
Hello
Victoria
!
```
**print**(*\*objects*, *sep=' '*, *end='\n'*, *file=sys.stdout*, *flush=False*) Παίρνει ως κύριο όρισμα αντικείμενα (*objects*) που τα εκτυπώνει σε αρχείο (*file*) διαχωριζόμενα από τη συμβολοσειρά *sep*, τελειώνοντας σε *end* προκαθορισμένο *file: sys.stdout*  (standard output=οθόνη)

Ο χαρακτήρας '\n': αλλαγή γραμμής (new line)

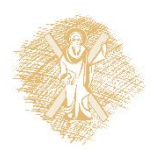

### Βασικές μαθηματικές συναρτήσεις

from math import \*

Χρήσιμες συναρτήσεις:

- pi επιστρέφει προσέγγιση του π
- $r$ adians(x) μετατρέπει τις x μοίρες σε radians
- $sin(x)$  επιστρέφει το ημίτονο των x radians
- $cos(x)$  επιστρέφει το συνημίτονο των x radians
- tan(x) επιστρέφει την εφαπτομένη των x radians
- sqrt(x) **-** επιστρέφει την τετραγωνική ρίζα του x

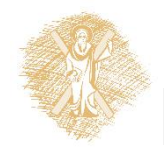

#### Εργασίες: μεταβλητές & υπολογισμοί

- 1. Γράψτε πρόγραμμα που να διαβάζει 5 πραγματικούς αριθμούς και να υπολογίζει το μέσο όρο τους
- 2. Γράψτε πρόγραμμα που να διαβάζει τα α, β, γ του τριωνύμου (αx\*\*2+βx+γ) και να το υπολογίζει για ένα συγκεκριμένο x που θα δίνει ο χρήστης
- 3. Γράψτε πρόγραμμα που να διαβάζει βάση και ύψος και να υπολογίζει το εμβαδό του τριγώνου και του ορθογωνίου
- 4. Ένα κυκλικό συντριβάνι βρίσκεται σε ορθογώνια αυλή. Γράψτε πρόγραμμα που να διαβάζει πλάτος και μήκος της αυλής, διάμετρο του κύκλου (σε m) και να υπολογίζει πόσο θα πληρωθεί η πλήρης κάλυψη της αυλής με πλακάκια διάστασης (25x35cm) που κοστίζουν 15 ευρώ/ένα [χρήση round()]
- 5. Ένας αμερικάνος ταξιδιώτης έρχεται στην Ελλάδα με συγκεκριμένο συνάλλαγμα σε δολλάρια. Γράψτε πρόγραμμα που να διαβάζει το ποσό και να υπολογίζει σε πόσα ευρώ αντιστοιχούν (η τρέχουσα ισοτιμία ως σταθερά, αγνοώντας τα λεπτά) και πόσα χαρτονομίσματα των 50, 20, 10 και 5 ευρώ θα πάρει.

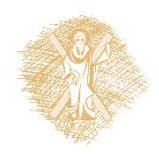

#### Συμβολοσειρές

## Συμβολοσειρές: Λειτουργίες (1)

- yourString.**upper**() η συμβολοσειρά σε κεφαλαία
- yourString.**lower**() η συμβολοσειρά σε πεζά
- yourString.**capitalize**() η συμβολοσειρά με το πρώτο γράμμα κεφαλαίο
- yourString.**title**() η συμβολοσειρά με το πρώτο γράμμα κάθε λέξης κεφαλαίο
- yourString.**replace**(x,y) η συμβολοσειρά με αντικατάσταση του χαρακτήρα **x** με χαρακτήρα **y**
- **len**(yourString) το μήκος της συμβολοσειράς

**Περισσότερες** συναρτήσεις σε συμβολοσειρές:

• https://docs.python.org/3.4/library/stdtypes.html#string-methods

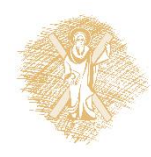

#### Συμβολοσειρές: Λειτουργίες (1)-συν.

>>> yourString='The answer to the ultimate question of life, the universe and everything is 42.' >>> yourString.upper() 'THE ANSWER TO THE ULTIMATE QUESTION OF LIFE, THE UNIVERSE AND EVERYTHING IS 42.' >>> yourString.lower() 'the answer to the ultimate question of life, the universe and everything is 42.' >>> yourString.capitalize() 'The answer to the ultimate question of life, the universe and everything is 42.' >>> yourString.title() 'The Answer To The Ultimate Question Of Life, The Universe And Everything Is 42.' >>> yourString.replace('a','A') 'the Answer to the ultimAte question of Life, the Universe And Everything is 42.'

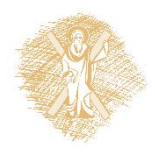

#### Συμβολοσειρές-Επιπλέον λειτουργίες

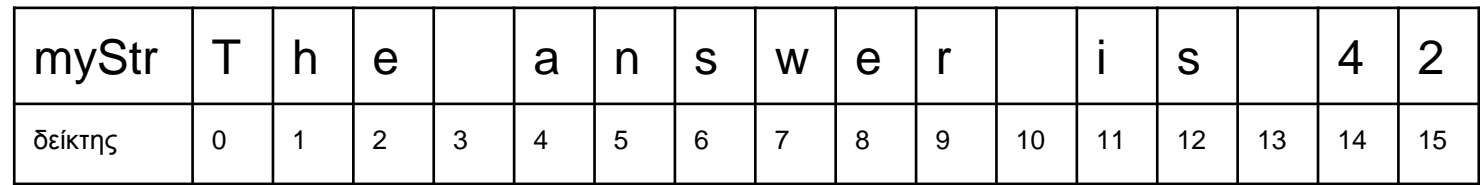

Κάθε συμβολοσειρά είναι ένας *πίνακας χαρακτήρων*

- $myStr[start:stop]$  το τμήμα της συμβολοσειράς από start έως stop-1
- $myStr[start:] to \tau\mu\eta\mu\alpha\tau\eta\varsigma\sigma\upsilon\mu\beta\sigma\lambda\sigma\sigma\epsilon\iota\rho\alpha\zeta\alpha\tau\sigma\sigma\tau\epsilon\lambda\sigma\zeta$
- $m$ yStr $[:stop]$  το τμήμα της συμβολοσειράς από αρχή έως το stop-1
- myStr[:] όλη η συμβολοσειρά
- myStr [-x] ο x-στός χαρακτήρας μετρώντας από δεξιά
- myStr[-x:] οι τελευταίοι x χαρακτήρες
- $m\gamma$ Str $[-x]$  όλη η συμβολοσειρά εκτός των τελευταίων x χαρακτήρων

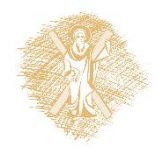

#### Έλεγχος ροής

# Έλεγχος ροής προγράμματος - if

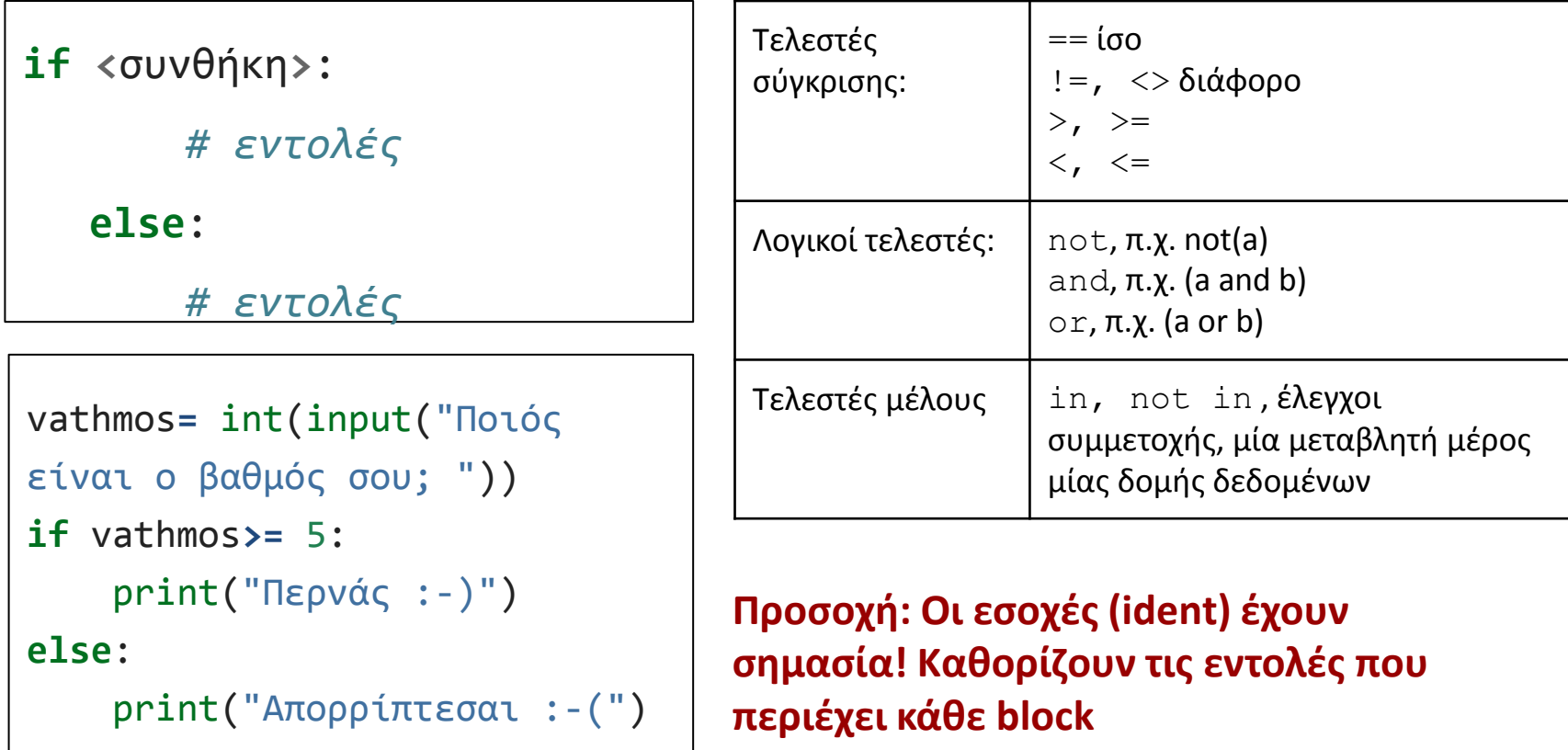

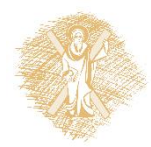

#### Περισσότερα για το if

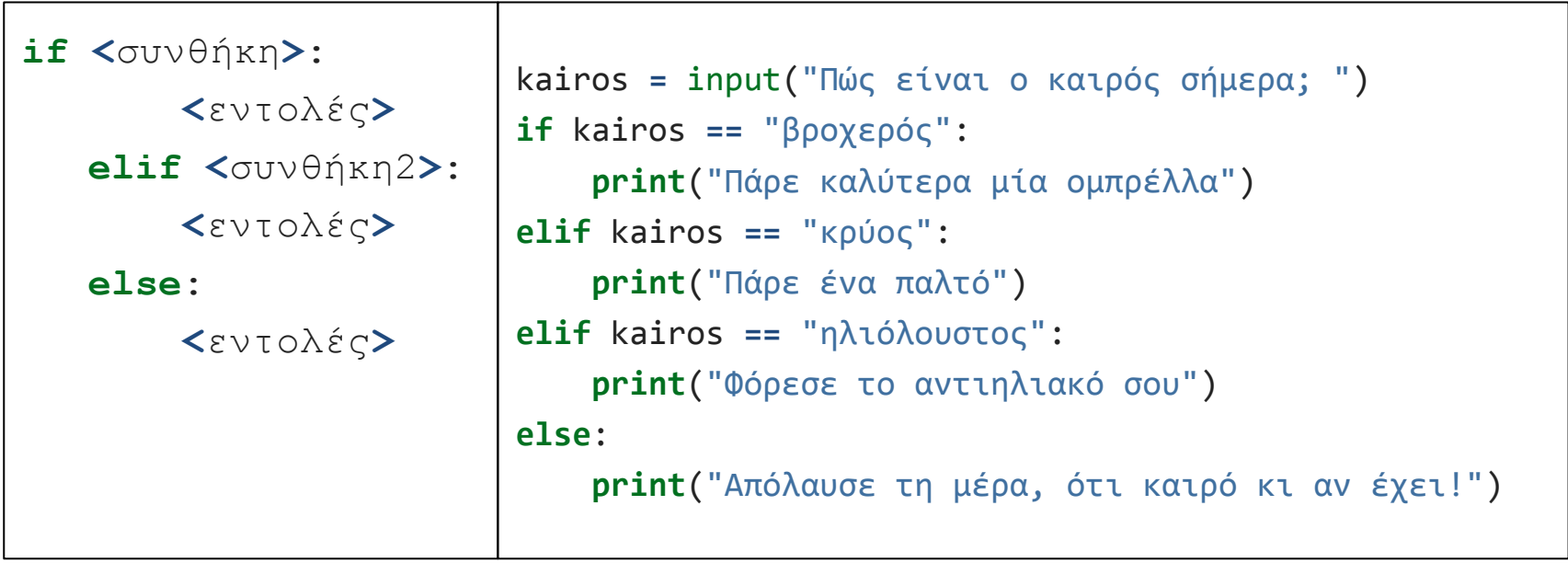

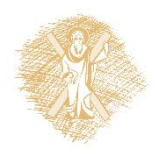

#### Επανάληψη - for

**for <**μεταβλητή**> in**

**<**εύρος**>:**

**<**εντολές**>**

```
for counter in range(5):
          print("hello 
  world")
print("outside for")
```
range(από, έως, βήμα)

- **●** από, έως:**προαιρετικά**
- **●** έως : υποχρεωτικό
- από, έως, βήμα: **ακέραιοι**

#### Παραδείγματα:

- range(10): [0,1,2,3,4,5,6,7,8,9]
- $range(1, 7): [1,2,3,4,5,6]$
- range( $\theta$ , 3 $\theta$ , 5):  $[0,5,10,15,20,25]$
- range $(5, -1, -1)$ :  $[5, 4, 3, 2, 1, 0]$

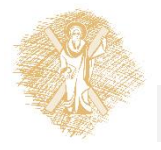

#### Επανάληψη - while

```
number = 23running = True
while running:
   guess = int(input('Εισάγετε έναν ακέραιο αριθμό : '))
      if guess == number:
             print('Συγχαρητήρια, τον μαντέψατε.')
             running = False # while stops here
   elif guess < number:
             print('Όχι, είναι λίγο μεγαλύτερος.')
      else:
             print('Όχι, είναι λίγο μικρότερος.')
else:
   print('Ο βρόχος while τερματίστηκε.')
                                   while <συνθήκη_αληθής>:
                                      <εντολή1>
                                      <εντολή2>
```
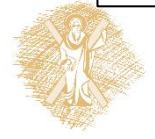

#### Επανάληψη while με break, continue

```
while True:
      s = input('Εισάγετε κάτι : ')
      if s == 'quit':break
   if len(s) < 3:
      print('Πολύ μικρό')
      continue
   print('Το μήκος των εισαχθέντων είναι επαρκές')
# Προσθέστε οτιδήποτε άλλο εδώ
```
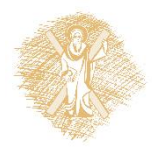

### Εργασίες: if, for, while

- 1. Γράψτε πρόγραμμα που ζητά από τον χρήστη δύο τιμές και αν το άθροισμά τους είναι πάνω από το 100 να εμφανίζει κατάλληλο μήνυμα
- 2. Γράψτε πρόγραμμα που ζητά απο το χρήστη αριθμό και υπολογίζει αν είναι άρτιος ή περιττός
- 3. Γράψτε πρόγραμμα που ζητά από το χρήστη τις συντεταγμένες (x1, y1), (x2, y2) δύο σημείων μίας ευθείας y=αx+β και υπολογίζει τα α και β της
- 4. Γράψτε πρόγραμμα που ζητά από το χρήστη τον αριθμό των πραγματικών που θα διαβάσει στη συνέχεια για να βρεί τον μέσο όρο τους
- 5. Γράψτε πρόγραμμα που ζητά από το χρήστη το n και υπολογίζει το n!
- 6. Γράψτε πρόγραμμα πο[υ](http://el.wikipedia.org/wiki/%CE%91%CE%BA%CE%BF%CE%BB%CE%BF%CF%85%CE%B8%CE%AF%CE%B1_%CE%A6%CE%B9%CE%BC%CF%80%CE%BF%CE%BD%CE%AC%CF%84%CF%83%CE%B9) δημιουργεί τους 20 πρώτους αριθμούς από την [ακολουθία Φιμπονάτσι](http://el.wikipedia.org/wiki/%CE%91%CE%BA%CE%BF%CE%BB%CE%BF%CF%85%CE%B8%CE%AF%CE%B1_%CE%A6%CE%B9%CE%BC%CF%80%CE%BF%CE%BD%CE%AC%CF%84%CF%83%CE%B9)
- 7. Γράψτε πρόγραμμα που ζητά από το χρήστη τα α, β, γ του τριωνύμου (αx\*\*2+βx+γ) και υπολογίζει τις ρίζες του

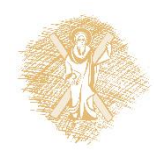

#### Λίστες

### Λίστες

- Δυναμική δομή δεδομένων για διατεταγμένη συλλογή στοιχείων
- Όχι απαραίτητα του ίδιου τύπου
- Τα στοιχεία μέσα σε []
- Χρησιμοποιούμε λίστες στην python για την αναπαράσταση πινάκων

zoa**=** ["άλογο","σκυλί","κότα", 1, 2, 3]

pinakas2D= [ [ 2, 3, 5] , [ 1, 4, 7 ]]

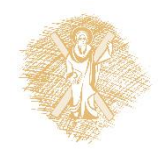

## Λίστες: δημιουργία και κατάτμηση

```
>>> shoplist = 
   ['μήλο','μάνγκο','καρότο','μπανάνα','αχλάδι','σύκο']
>>> shoplist[0]
'μήλο'
>>> shoplist[0:2]
['μήλο', 'μάνγκο']
>>> shoplist[0:6:2] #from 0 to 5, step 2
['μήλο', 'καρότο', 'αχλάδι']
\gg> shoplist[6:2:-1] #from 6 to 3, step -1
['σύκο', 'αχλάδι', 'μπανάνα']
>>> shoplist[-1] # 1 before len
'σύκο'
>>> shoplist[1:-2] #from 1 to 2nd before len
['μάνγκο', 'καρότο', 'μπανάνα']
```
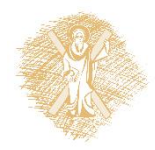

### Διατρέχω μία λίστα με for & in

>>> for each in shoplist: print(each)

μήλο μάνγκο καρότο μπανάνα αχλάδι σύκο  $>>$ 

```
>>> for each in 
shoplist:
       if each[0] == 'µ':print(each)
μήλο
μάνγκο
μπανάνα
```
 $\gg$ 

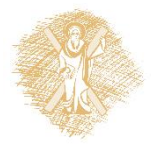

## Διατρέχω λίστες 2D

```
# Δημιουργία λίστας 2d
a = [ 2, 3, 5], [ 1, 4, 7 ]print ("Before: a =", a)
# βρίσκω διαστάσεις λίστας
rows = len(a)
cols = len(a[0])# διατρέχω τη λίστα και προσθέτω 1 σε κάθε στοιχείο
for row in range(rows):
     for col in range(cols):
        a[row][col] += 1# εκτυπώνω τα νέα στοιχεία της λίστας
print ("After: a =", a)
```
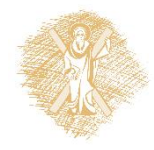

```
Λίστες
>> shoplist
['μήλο', 'μάνγκο', 'καρότο', 'μπανάνα', 'αχλάδι', 'σύκο']
>>> len(shoplist)
6
>>> shoplist.reverse()
>>> shoplist
['σύκο', 'αχλάδι', 'μπανάνα', 'καρότο', 'μάνγκο', 'μήλο']
>>> shoplist.append('πορτοκάλι') # add at the end
>>> shoplist
['σύκο', 'αχλάδι', 'μπανάνα', 'καρότο', 'μάνγκο', 'μήλο', 'πορτοκάλι']
>>> shoplist.insert(3,'σταφύλι') # insert before position 3
>>> shoplist
['σύκο', 'αχλάδι', 'μπανάνα', 'σταφύλι', 'καρότο', 'μάνγκο', 'μήλο', 
'πορτοκάλι']
>>> shoplist.pop(5) # delete item from position 5
'μάνγκο'
>>> shoplist
['σύκο', 'αχλάδι', 'μπανάνα', 'σταφύλι', 'καρότο', 'μήλο', 'πορτοκάλι']
                                                              Μέθοδοι:
                                                               len(list)
                                                              list.reverse()
                                                              list.append()
                                                              list.insert(position,object)
                                                              list.pop(position)
                                                              list.index(item)
                                                              list.sort()
                                                              list.remove(item)
                                                              list.count(item)
```
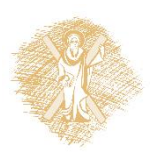

## Εργασίες σε λίστες

- 1. Γράψτε πρόγραμμα που να δημιουργεί λίστα, η οποία θα περιέχει τους άρτιους αριθμούς από το 1 έως το 50. Θα εκτυπώνει τη λίστα και το μήκος της.
- 2. Γράψε πρόγραμμα που να διαβάζει συμβολοσειρά με λέξεις που χωρίζονται με τον χαρακτήρα ';' και να τις εκχωρεί ως στοιχεία σε λίστα, την οποία θα εκτυπώνει.
- 3. Γράψτε πρόγραμμα που θα διαβάζει το πλήθος των θετικών αριθμών, τους οποίους θα διαβάζει στη συνέχεια και θα τοποθετεί σε μία λίστα. Ακολούθως:
	- a. Εκτυπώνει τον ελάχιστο, το μέγιστο και το μέσο όρο της
	- b. Εκτυπώνει ένα (κάθετο) ιστόγραμμα της από χαρακτήρες '\*'
	- c. Εκτυπώνει την αθροιστική της λίστα.Π.χ. η [1,2,3] έχει ως αθροιστική την [1,3,6].
- 4. Γράψτε πρόγραμμα που δημιουργεί λίστα από συμβολοσειρές που θα πληκτρολογεί ο χρήστης έως τη λέξη 'end'. Στη συνέχεια, θα την ταξινομεί και θα ζητά από το χρήστη να δώσει συμβολοσειρά, την οποία θα αφαιρεί από τη λίστα (αν υπάρχει).
- 5. Γράψτε πρόγραμμα που κάθε στοιχείο της δισδιάστατης λίστας a = [ [ 2, 3, 5] , [ 1, 4, 7 ] ] θα το αντικαθιστά με το τετράγωνό του.

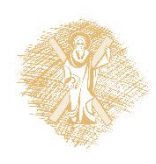

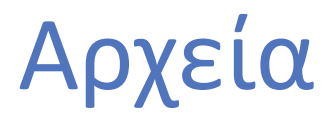

#### Αρχεία δεδομένων σε μορφή κειμένου

Σε διάφορα δημόσια αποθετήρια υπάρχουν δεδομένα σε μορφή πίνακα αποθηκευμένα ως αρχεία κειμένου τα οποία θέλουμε να επεξεργαστούμε με python:

- Αρχεία κειμένου, δεδομένα σε γραμμές ή σε στήλες και χωρισμένα με τον χαρακτήρα tab
	- Αρχεία συνήθως με κατάληξη .txt
- Αρχεία κειμένων με δομημένη μορφή CSV (Comma Separated Value), χωρισμένα με χαρακτήρα κόμμα "," ή άλλους χαρακτήρες όπως το ";" (ελληνικό ερωτηματικό)
	- Αρχεία συνήθως με κατάληξη .csv

*Όλα τα αρχεία κειμένου επεξεργάζονται με απλούς επεξεργαστές κειμένου όπως το MS notepad*

## Διάβασμα από αρχείο κειμένου (1)

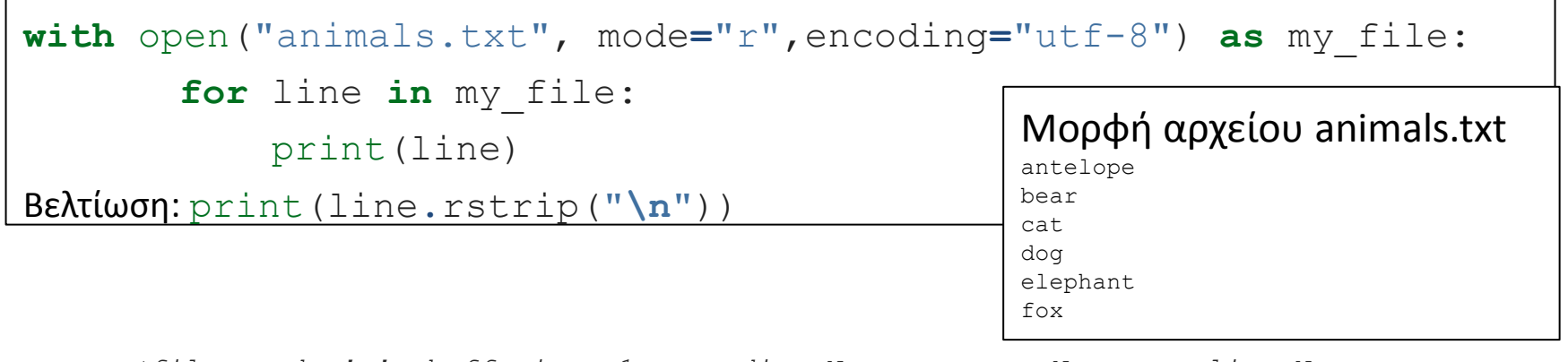

**open**(*file*, *mode='r'*, *buffering=-1*, *encoding=None*, *errors=None*, *newline=None*, *closefd=True*, *opener=None*)

- file: όνομα αρχείου
- mode:
	- o **w** ανοίγει το αρχείο για εγγραφή (διαγράφει τα υπάρχοντα περιεχόμενα)
	- o **r** ανοίγει το αρχείο για ανάγνωση
	- o **a** ανοίγει το αρχείο και γράφει στο τέλος του διατηρώντας τα υπάρχοντα περιεχόμενα
- encoding: για αρχεία text, το προκαθορισμένο εξαρτάται από την πλατφόρμα & χρησιμοποιούμε το UTF8

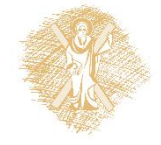

## Διάβασμα από αρχείο κειμένου(2)

- $myfile.read()$  -> διαβάζει όλες τις γραμμές σε μία συμβολοσειρά 'antelope\nbear\ncat\ndog\nelephant\nfox'
- $myfile$ . readlines() -> διαβάζει όλες τις γραμμές σε μία λίστα ['antelope', 'bear', 'cat', 'dog', 'elephant', 'fox']
- $myfile.read() .splitlines() -> διαβάζει όλες τις$ γραμμές σε μία συμβολοσειρά και τη χωρίζει σε γραμμές ['antelope\n', 'bear\n', 'cat\n', 'dog\n', 'elephant\n', 'fox']
- for line in myfile -> διαβάζει μία-μία τις γραμμές του αρχείου ως συμβολοσειρές στη μεταβλητή line

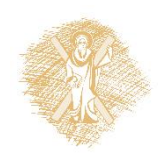

## Διάβασμα από αρχείο CSV

#### Μορφή αρχείου kalesmenoi.csv

"Οικ. Παπαδόπουλος";"Γαμπρού";2;3 "Οικ. Φίδις";"Νύφης";1;1 "Οικ. Ακρίδας";"Κουμπάρου";2;2 "Οικ. Σαλούστρος";"Κουμπάρου";2;0 "Οικ. Παπαγιάννη";"Νύφης";2;0

import csv

```
with open('D:\TOE\mathima\kalesmenoi.csv', mode='r', newline='',encoding='utf-8',) as f:
    reader=csv.reader(f,delimiter=';',quotechar='"', quoting=csv.QUOTE_NONNUMERIC)
    for row in reader:
           print(row)
```
- 1. Χρήση βιβλιοθήκης csv για αρχεία τύπου CSV (Comma Separated Values)
- 2. Άνοιγμα του αρχείου με την open()
- 3. Χρήση συνάρτησης csv.reader() για διάβασμα από αρχείο. Ορισμός του delimiter, quotechar και μετατροπή non-quoted σε float
- 4. Χρήση του for in για πρόσβαση σε μία-μία τις γραμμές

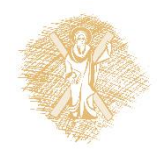

#### Διάβασμα από αρχείο CSV : εύρεση sum στήλης

```
import csv
names=[]
poiou=[]
megaloi=[]
paidia=[]
with open('D:\TOE\mathima\kalesmenoi.csv', mode='r', newline='',encoding='utf-8',) as f:
    reader=csv.reader(f,delimiter=';',quotechar='"', quoting=csv.QUOTE_NONNUMERIC)
    for row in reader:
           name,poianou,adult,child=row
           names.append(name)
           poiou.append(poianou)
           megaloi.append(adult)
           paidia.append(child)
print(sum(megaloi))
print(sum(paidia))
```
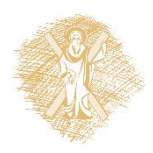

#### Διάβασμα από αρχείο CSV: εύρεση sum στήλης (2ος) τρόπος

```
import csv
with open('D:\TOE\mathima\kalesmenoi.csv', mode='r', newline='',encoding='utf-8',) as f:
    reader=csv.reader(f,delimiter=';',quotechar='"', quoting=csv.QUOTE_NONNUMERIC)
    names,poiou,megaloi,paidia=zip(*reader)
print(sum(megaloi))
print(sum(paidia))
```
- Χρήση συνάρτησης  $z$ ip (\*πίνακας) και χωρίζει σε στήλες

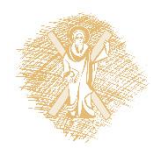

## Βιβλιοθήκη Στατιστικής

from statistics import \*

[mean\(\)](https://docs.python.org/3/library/statistics.htmlstatistics.mean)->Αριθμητικός μέσος [median\(\)](https://docs.python.org/3/library/statistics.htmlstatistics.median)->Διάμεσος mode () ->Επικρατούσα τιμή διακριτών μεταβλητών

[pstdev\(\)](https://docs.python.org/3/library/statistics.htmlstatistics.pstdev)->Τυπική απόκλιση πληθυσμού

[pvariance\(\)](https://docs.python.org/3/library/statistics.htmlstatistics.pvariance)->Διακύμανση πληθυσμού

[stdev\(\)](https://docs.python.org/3/library/statistics.htmlstatistics.stdev)->Τυπική απόκλιση δείγματος

[variance\(\)](https://docs.python.org/3/library/statistics.htmlstatistics.variance)->Διακύμανση δείγματος

- + Βασικές συναρτήσεις βαθμωτών τύπων
	- $max()$
	- min()
	- sum()

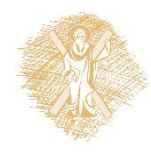

# Έξοδος σε αρχείο csv

#### Μορφή αρχείου εξόδου

"name";"poianou";"megaloi";"paidia" "Οικ. Παπαδόπουλος";"Γαμπρού";2;3 "Οικ. Φίδις";"Νύφης";1;1 "Οικ. Ακρίδας";"Κουμπάρου";2;2

```
import csv
```

```
data = [['name','poianou','megaloi','paidia'],['Οικ. Παπαδόπουλος','Γαμπρού',2.0,3.0]]
with open('myOutput.csv',mode='w', newline='') as myWFile:
```

```
 writer = csv.writer(myWFile,
```

```
delimiter=';',quotechar='"',quoting=csv.QUOTE_NONNUMERIC)
```

```
 for line in data:
```

```
 writer.writerow(line)
```
- 1. Άνοιγμα του αρχείου με την open () με mode=w (γράψιμο)
- 2. Χρήση συνάρτησης csv.writer() για γράψιμο στο αρχείο. Ορισμός του delimiter, quotechar και μετατροπή non-quoted σε float
- 3. Χρήση του for in για πρόσβαση σε μία-μία τις γραμμές
- 4. Χρήση writerow για γράψιμο γραμμής στο αρχείο

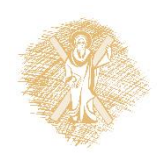

#### Παράδειγμα δημόσιων δεδομένων: Απογραφή πληθυσμού

- Έστω αρχείο με πληροφορίες για τον πληθυσμό της Ελλάδας, όπως αυτές προέκυψαν κατά την απογραφή του 2011 και δημοσιεύτηκαν από την Ελληνική Στατιστική Αρχή (<http://www.statistics.gr/>\*)
- Το αρχείο περιέχει στοιχεία του πληθυσμού για κάθε διαμέρισμα, περιφέρεια, δήμο και δημοτική ενότητα της Ελλάδας κατά φύλλο και ομάδες ηλικιών

*\*Το φύλλο εργασίας είναι διαθέσιμο στη σελίδα <http://www.statistics.gr/portal/page/portal/ESYE/PAGE-cencus2011tables> (Πίνακες Απογραφής 201, Πίνακας 4α: Απογραφή Πληθυσμού 2011. Μόνιμος Πληθυσμός κατά φύλο και ομάδες ηλικιών Μεγάλες Γεωγραφικές Ενότητες (NUTS 1), Αποκεντρωμένες Διοικήσεις, Περιφέρειες (NUTS 2), Περιφερειακές Ενότητες, Δήμοι, Δημοτικές Ενότητες )*

# Τμήμα αρχείου απογραφής ως CSV

#### Δημιουργία Αρχείου apografh.csv

"level";"code";"descr";"population" 0;" ";"ΣΥΝΟΛΟ ΧΩΡΑΣ";10815197 1;"1 ";"ΒΟΡΕΙΑ ΕΛΛΑΔΑ";3110596 2;"11 ";"ΑΠΟΚΕΝΤΡΩΜΕΝΗ ΔΙΟΙΚΗΣΗ ΜΑΚΕΔΟΝΙΑΣ - ΘΡΑΚΗΣ";2490051 3;"111 ";"ΠΕΡΙΦΕΡΕΙΑ ΑΝΑΤΟΛΙΚΗΣ ΜΑΚΕΔΟΝΙΑΣ ΚΑΙ ΘΡΑΚΗΣ";608182 4;"11101";"ΠΕΡΙΦΕΡΕΙΑΚΗ ΕΝΟΤΗΤΑ ΡΟΔΟΠΗΣ";112039 5;"1110101";"ΔΗΜΟΣ ΚΟΜΟΤΗΝΗΣ";66919

- Κάθε γραμμή του αρχείου αφορά μία γεωγραφική περιοχή
- Οι στήλες της κάθε γραμμής του αρχείου:
	- Επίπεδο γεωγραφικής περιοχής (π.χ. Οι Δήμοι χαρακτηρίζονται στο επίπεδο 5)
	- Κωδικός
	- Περιγραφή
- Πληθυσμός

## Εργασίες σε αρχεία και λίστες

Στο eclass στο χώρο του Μαθήματος *Έγγραφα->Σημειώσεις->Python* υπάρχει το αρχείο kalesmenoi.csv

- Γράψτε σταδιακά πρόγραμμα σε python που να επεξεργάζεται το αρχείο CSV, το οποίο επεκτεινόμενο σε κάθε νέο ερώτημα να κάνει τα ακόλουθα:
	- 1. Να διαβάζει το αρχείο γραμμή-γραμμή και να την εκτυπώνει στην οθόνη
	- 2. Να αγνοεί την πρώτη γραμμή και να εκτυπώνει τις υπόλοιπες στην οθόνη
	- 3. Να εκχωρεί τις τιμές των στηλών του αρχείου csv σε κατάλληλες δομές τύπου λίστας
	- 4. Να εκχωρεί μόνο τις τιμές των καλεσμένων της νύφης σε κατάλληλες δομές τύπου λίστας
	- 5. Να βρίσκει το όνομα της οικογένειας με το μεγαλύτερο αριθμό παιδιών που είναι καλεσμένοι της νύφης

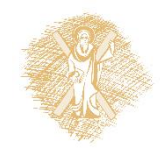

## Διάβασμα από csv σε λεξικό (1)

```
# Βρίσκει το μέσο όρο & τυπική απόκλιση του πληθυσμού δήμου του αρχείου apografh.csv
import csv, sys
from statistics import *
dhmoi=[]
filename='apografh.csv'
with open(filename, mode='r', newline='',encoding='utf-8',) as f:
    reader=csv.DictReader(f,delimiter=';',quotechar='"', quoting=csv.QUOTE_NONNUMERIC)
     try:
         for row in reader:
             if row['level']==5:
                 dhmoi.append(row['population'])
         print('Μέσος δήμων: '+"{:.2f}".format(mean(dhmoi)))
         print('Τυπική απόκλιση δήμων: '+"{:.2f}".format(stdev(dhmoi)))
     except csv.Error as e:
        sys.exit('file %s, line %d: %s' % (filename, reader.line num, e))
```
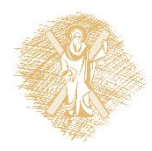

## Διάβασμα από csv σε λεξικό (2)

#### Νέα στοιχεία:

• Χρήση csv.DictReader: Διαβάζει σε δομή λεξικού για κάθε γραμμή:

{'level': 6.0, 'population': 6350.0, 'descr': 'ΔΗΜΟΤΙΚΗ ΕΝΟΤΗΤΑ ΜΑΡΩΝΕΙΑΣ', 'code': '111010402'}

- Χρήση try για χειρισμό των λαθών
- Χρήση format() για μορφοποιημένες εκτυπώσεις. Δες Format Cookbook

[https://mkaz.com/2012/10/10/python-string](https://mkaz.com/2012/10/10/python-string-format/)[format/](https://mkaz.com/2012/10/10/python-string-format/)

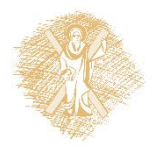

#### Ερωτήματα

- Ποιός είναι ο μικρότερος πληθυσμός δήμου;
- Ποιός είναι ο μέσος όρος του πληθυσμού των δημοτικών ενοτήτων;
- Ποιά είναι η τυπική απόκλιση του πληθυσμού όλων των δήμων;
- Ποιά είναι η διακύμανση και η τυπική απόκλιση του πληθυσμού των ατόμων με ηλικία μικρότερη από ή ίση από 59 ετών ανεξαρτήτου φύλου των δημοτικών ενοτήτων;

Συναρτήσεις

#### Ορισμός συνάρτησης

```
>>> def is prime(n):
  if n < 2:
       return('no')
  for x in range(2, n-1):
       if (n\&0) == 0.0:
              return('no')
  return('yes')
>>> for t in range(20):
  print(t, is prime(t))
```

```
0 no
1 no
2 yes
3 yes
4 no
5 yes
6 no
7 yes
8 no
9 no
10 no
11 yes
12 no
13 yes
14 no
15 no
16 no
17 yes
18 no
19 yes
```
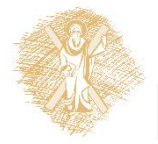

# Ορισμός συνάρτησης (συν.)

- def όνομα\_συνάρτησης(μεταβλητή):
- return -> για επιστροφή τιμής
- κλήση: όνομα\_συνάρτησης(όρισμα)

Μαθηματικά προβλήματα για εξάσκηση:

• [https://projecteuler.net](https://projecteuler.net/)

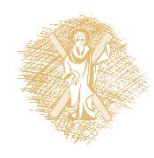

Γραφικές παραστάσεις

# turtle: Απλές γραφικές παραστάσεις

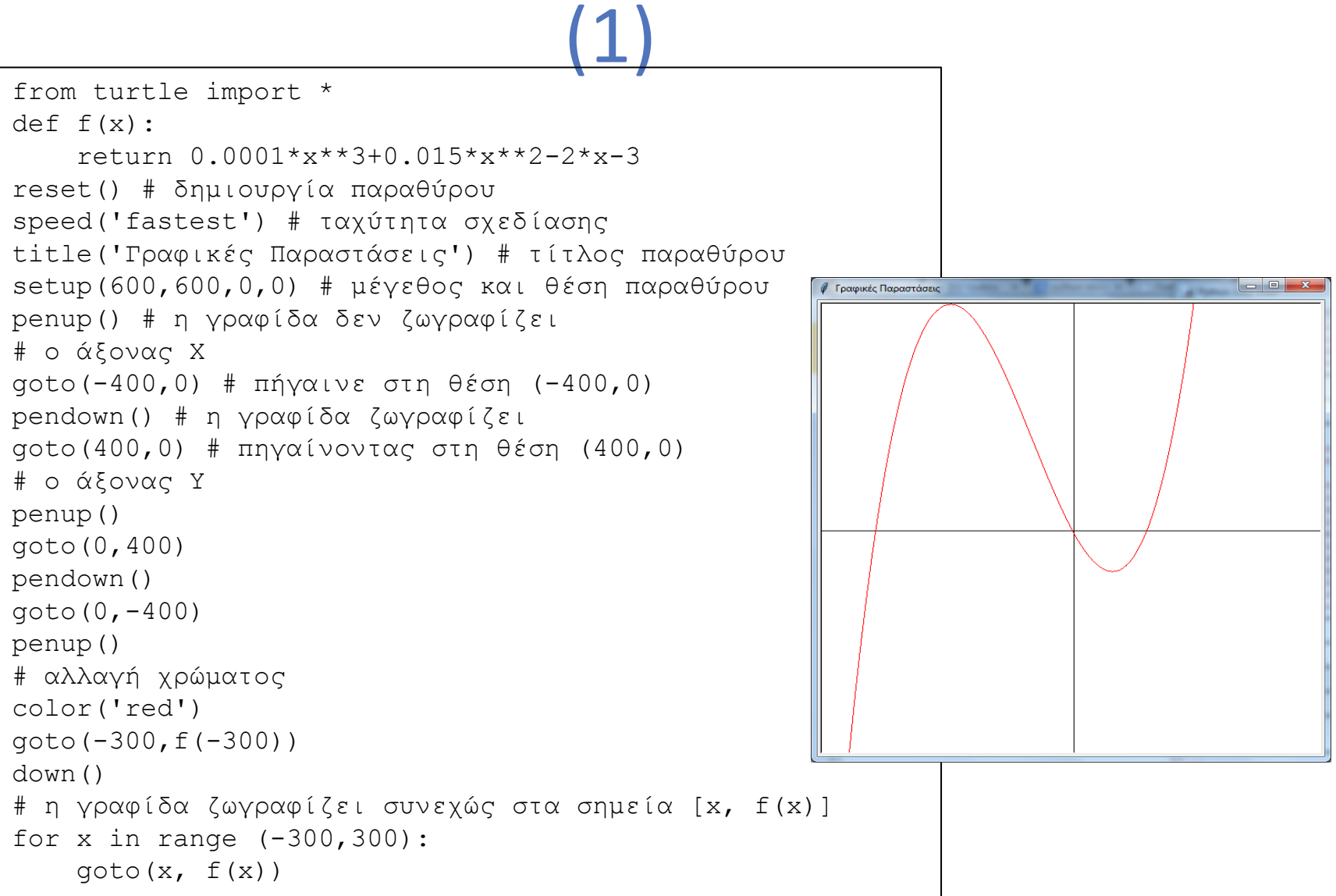

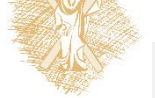

## turtle: Απλές γραφικές παραστάσεις (2)

```
from turtle import *
color('red', 'yellow')
begin_fill()
while True:
    forward(200)
    left(170)
   if abs(pos()) < 1:
        break
end fill()
done() Το αποτέλεσμα
```
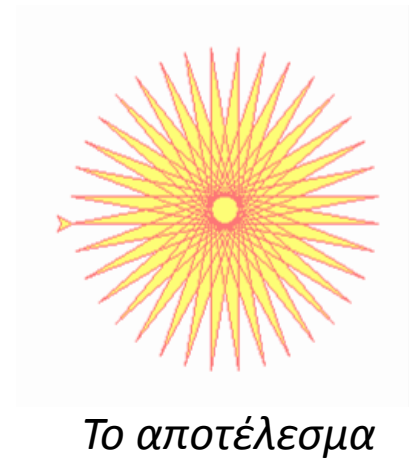

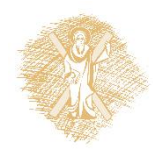

#### Περισσότερες παραστάσεις...

#### Χρήση εξειδικευμένων βιβλιοθηκών με εξαιρετικές δυνατότητες, π.χ. Matplotlib

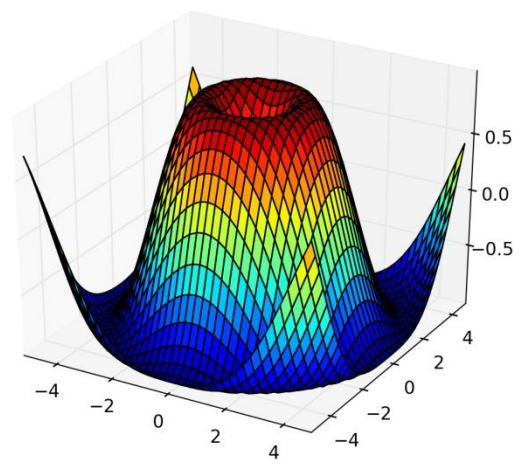

Γράφημα που δημιουργήθηκε μέσω της βιβλιοθήκης Matplotlib Πηγή : https://commons.wikimedia.org/wiki/File:Matplotlib1.hires.png

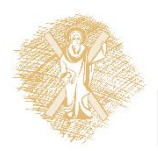

## Βιβλιογραφία

- 1. Εισαγωγή στους Υπολογιστές με τη Γλώσσα Python, Ν. Αβούρης Κ. Σγάρμπας - Σ. Καξίρας - Μ. Κουκιάς - Β. Παλιουράς, 2013
- 2. A byte of Python (Ελληνικά) [http://dide.flo.sch.gr/Plinet/Meetings/Meeting23/A\\_Byte\\_of\\_Python](http://dide.flo.sch.gr/Plinet/Meetings/Meeting23/A_Byte_of_Python-el.pdf)[el.pdf](http://dide.flo.sch.gr/Plinet/Meetings/Meeting23/A_Byte_of_Python-el.pdf)
- 3. Python Schools,<http://www.pythonschool.net/>
- 4. Non-Programmer's Tutorial for Python 3, [http://en.wikibooks.org/wiki/Non-](http://en.wikibooks.org/wiki/Non-Programmer)Programmer%27s Tutorial for Python 3/Print version
- 5. Hands-on Python Tutorial, Dr. A. N. Harrington, Loyola Uni. Chicago <http://anh.cs.luc.edu/python/hands-on/3.1/handsonHtml/index.html>
- 6. Python Programming http://en.wikibooks.org/wiki/Python Programming
- 7. Python Documentation, <https://docs.python.org/3.4/contents.html>

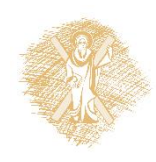

#### Τέλος Υπο-ενότητας

#### Χρηματοδότηση

- Το παρόν εκπαιδευτικό υλικό έχει αναπτυχθεί στo πλαίσιo του εκπαιδευτικού έργου του διδάσκοντα.
- Το έργο «**Ανοικτά Ακαδημαϊκά Μαθήματα στο Πανεπιστήμιο Αθηνών**» έχει χρηματοδοτήσει μόνο την αναδιαμόρφωση του εκπαιδευτικού υλικού.
- Το έργο υλοποιείται στο πλαίσιο του Επιχειρησιακού Προγράμματος «Εκπαίδευση και Δια Βίου Μάθηση» και συγχρηματοδοτείται από την Ευρωπαϊκή Ένωση (Ευρωπαϊκό Κοινωνικό Ταμείο) και από εθνικούς πόρους.

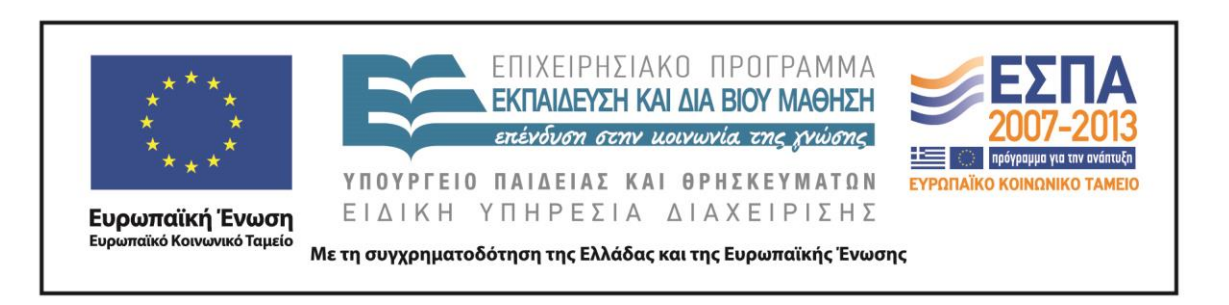

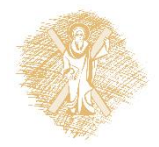

Σημειώματα

### Σημείωμα Ιστορικού Εκδόσεων Έργου

Το παρόν έργο αποτελεί την έκδοση 1.0

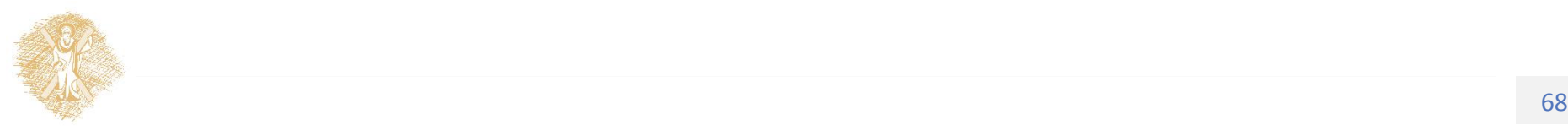

#### Σημείωμα Αναφοράς

Copyright Πανεπιστήμιο Πατρών, Μανώλης Τζαγκαράκης, Βικτωρία Δασκάλου, Σχολή Οργάνωσης και Διοίκησης Επιχειρήσεων, Τμήμα Οικονομικών Επιστημών. «Εισαγωγή στους Η/Υ και Εφαρμογές. Επεξεργασία δεδομένων με τη γλώσσα προγραμματισμού python». Έκδοση: 1.0. Πάτρα 2015. Διαθέσιμο από τη δικτυακή διεύθυνση: <https://eclass.upatras.gr/courses/ECON1242/>

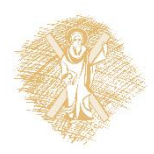

## Σημείωμα Αδειοδότησης

Το παρόν υλικό διατίθεται με τους όρους της άδειας χρήσης Creative Commons Αναφορά, Μη Εμπορική Χρήση Παρόμοια Διανομή 4.0 [1] ή μεταγενέστερη, Διεθνής Έκδοση. Εξαιρούνται τα αυτοτελή έργα τρίτων π.χ. φωτογραφίες, διαγράμματα κ.λ.π., τα οποία εμπεριέχονται σε αυτό και τα οποία αναφέρονται μαζί με τους όρους χρήσης τους στο «Σημείωμα Χρήσης Έργων Τρίτων».

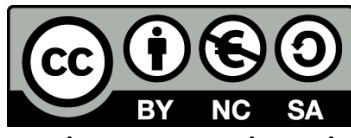

[1] http://creativecommons.org/licenses/by-nc-sa/4.0/

Ως **Μη Εμπορική** ορίζεται η χρήση:

- που δεν περιλαμβάνει άμεσο ή έμμεσο οικονομικό όφελος από την χρήση του έργου, για το διανομέα του έργου και αδειοδόχο
- που δεν περιλαμβάνει οικονομική συναλλαγή ως προϋπόθεση για τη χρήση ή πρόσβαση στο έργο
- που δεν προσπορίζει στο διανομέα του έργου και αδειοδόχο έμμεσο οικονομικό όφελος (π.χ. διαφημίσεις) από την προβολή του έργου σε διαδικτυακό τόπο

Ο δικαιούχος μπορεί να παρέχει στον αδειοδόχο ξεχωριστή άδεια να χρησιμοποιεί το έργο για εμπορική χρήση, εφόσον αυτό του ζητηθεί.

# Διατήρηση Σημειωμάτων

Οποιαδήποτε αναπαραγωγή ή διασκευή του υλικού θα πρέπει να συμπεριλαμβάνει:

- το Σημείωμα Αναφοράς
- το Σημείωμα Αδειοδότησης
- τη δήλωση Διατήρησης Σημειωμάτων
- το Σημείωμα Χρήσης Έργων Τρίτων (εφόσον υπάρχει)

μαζί με τους συνοδευόμενους υπερσυνδέσμους.

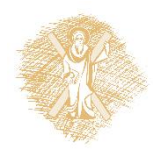

## Σημείωμα Χρήσης Έργων Τρίτων

Το Έργο αυτό κάνει χρήση των ακόλουθων έργων:

#### **Εικόνες/Σχήματα/Διαγράμματα/Φωτογραφίες**

Εικόνα 1: Guido van Rossum, By Doc Searls (2006oscon\_203.JPG) [CC BY-SA 2.0 (http://creativecommons.org/licenses/by-sa/2.0)], via Wikimedia Commons, Πηγή : [https://en.wikipedia.org/wiki/Guido\\_van\\_Rossum](https://en.wikipedia.org/wiki/Guido_van_Rossum)

Εικόνα 2: Οι 10 πιο διαδεδομένες γλώσσες προγραμματισμού, By TIOBE Software B.V. [CC BY-SA 4.0 (http://creativecommons.org/licenses/by-sa/4.0)], via Wikimedia Commons, Πηγή: <https://commons.wikimedia.org/wiki/File:Tiobeindex.png>

Εικόνα 3: Γράφημα που δημιουργήθηκε μέσω της βιβλιοθήκης Matplotlib, By http://matplotlib.org/ (http://matplotlib.org/) [CC BY-SA 3.0 (http://creativecommons.org/licenses/by-sa/3.0)], via Wikimedia Commons, Πηγή : <https://commons.wikimedia.org/wiki/File:Matplotlib1.hires.png>

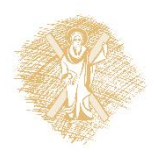